**Comment** enregistrer mon compte dans Ariba Network ?

All rights reserved. © 2024 Proximus Boulevard du Roi Albert II, 27 - B-1030 Brussels<br>This information doesn't represent Proximus' position and is sent for personal use only.

proximus

En cliquant sur le lien de notre invitation, vous êtes redirigé vers cet écran où vous avez 3 options: 1. La première option est **"***Revoir les comptes existants***":** à utiliser si vous souhaitez voir s'il a déjà un compte Ariba déjà enregistré par votre entreprise. Si vous ne connaissez pas la reference du compte en question, nous vous recommendons vivement de ne pas utiliser cette option.

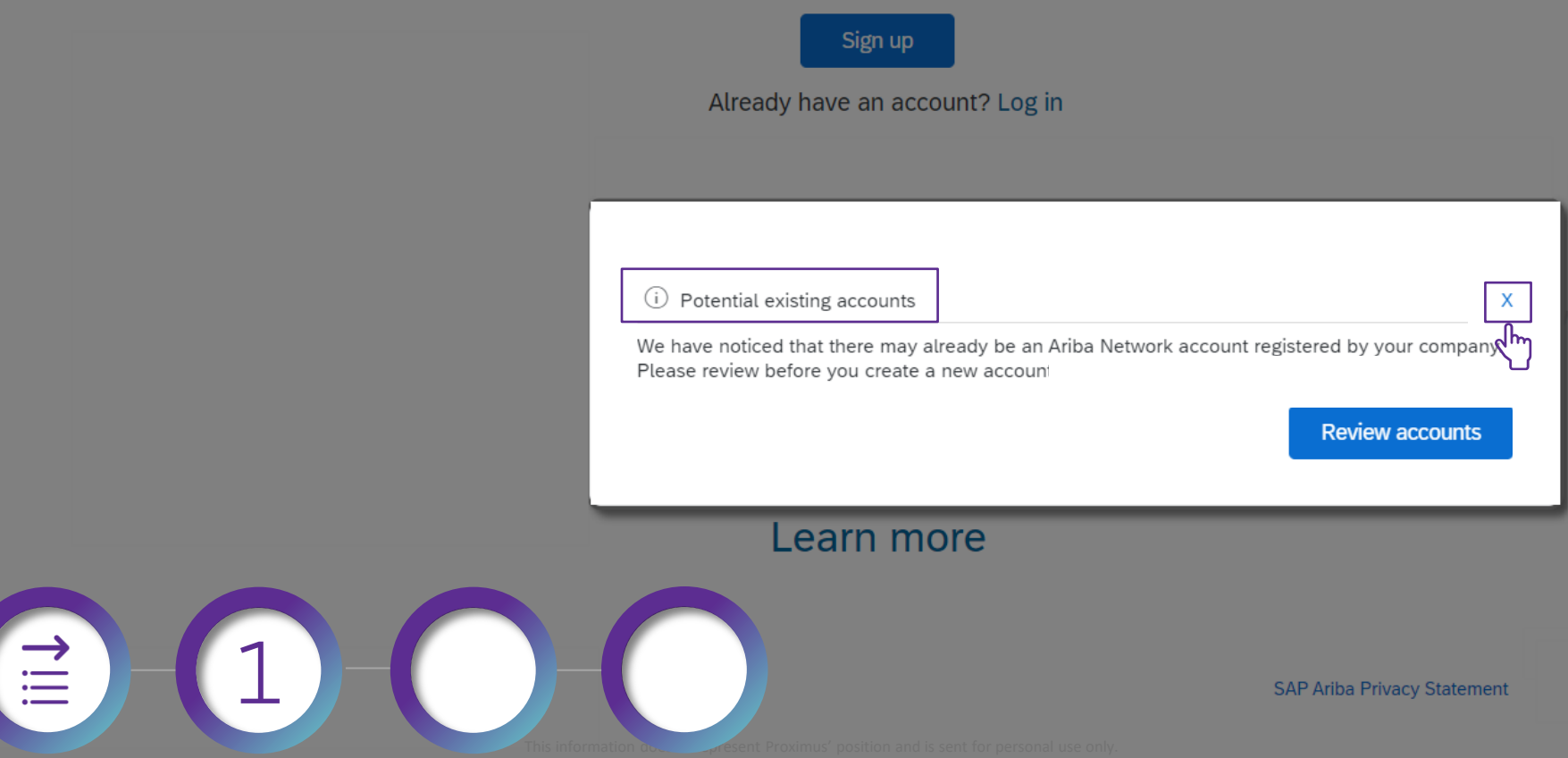

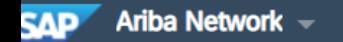

## Join your customer on Ariba Network!

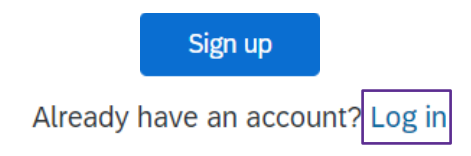

2. Sign up: S'enregister est à utiliser afin de procéder à l'activation du compte auqeul nous avons envoyé notre bon de commande.

## Ou bien

3. Log in: "se connecter" – à utiliser si vous avez déjà un compte existant dont vous connaissez le nom d'utilisateur et le mot de passe et qui doit être configuré selon les données d'entreprise qui traitera notre bon de commande.

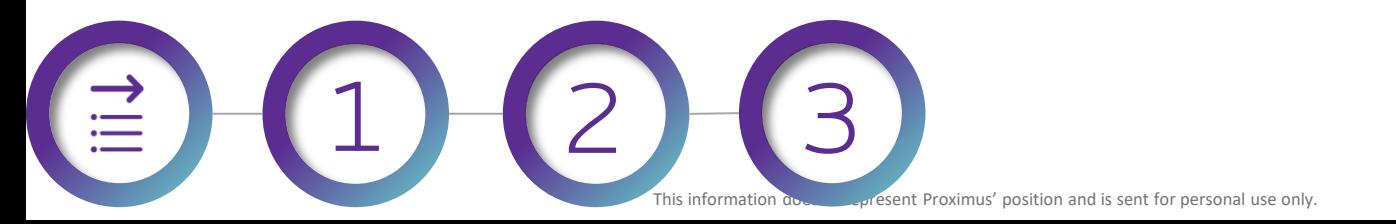

**SAP Ariba Privacy Statement** 

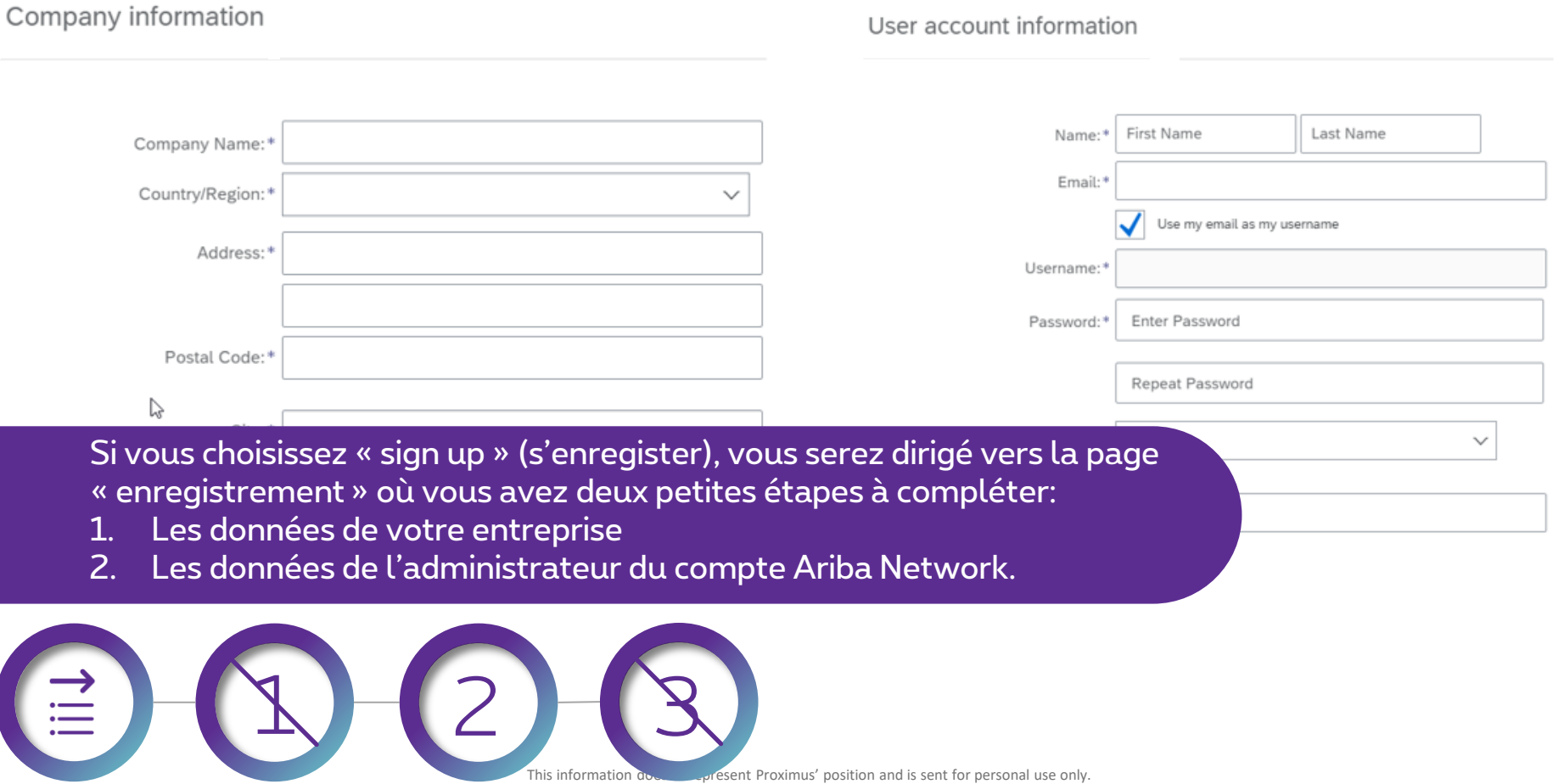

## Tell us more about your business ▶

Ariba will make your company profile, which includes the basic company information, available for new business opportunities to other companies. If you want to hide your company profile, you can do so anytime by editing the profile visibility settings on the Company Profile page after you have finished your registration. By clicking the Register button, you expressly acknowledge and give consent to Ariba for your data entered into this system to be transferred outside the European Union. Russian Federation or other jurisdiction where you are located to Ariba and the computer systems on which the Ariba services are hosted (located in various data centers globally), in accordance with the Ariba Privacy Statement, the Terms of Use, and applicable law.

You have the right to access and modify your personal data from within the application, by contacting the Ariba administrator within your organization or Ariba, Inc. This consent shall be in effect from the moment it has been granted and may be revoked by prior written notice to Ariba. If you are a Russian citizen residing within the Russian Federation, You also expressly confirm that any of your personal data entered or modified in the system has previously been captured by your organization in a separate data repository residing within the Russian federation.

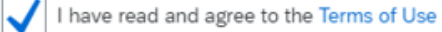

I have read and agree to the SAP Ariba Privacy Statement

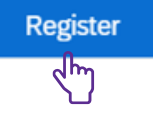

La dernière étape est d'adhérer avec les termes d'utilisation et la déclaration de confidentialité avant l'enregistrerment.

This information doesn't represent Proximus' position and is sent for personal use only.

Si vous désirez envoyer votre facture via Ariba, nous vous invitons d'abord à configurer votre compte ici.

## **Thank You**

More info? www.proximus.com/suppliers/ariba

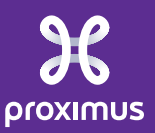